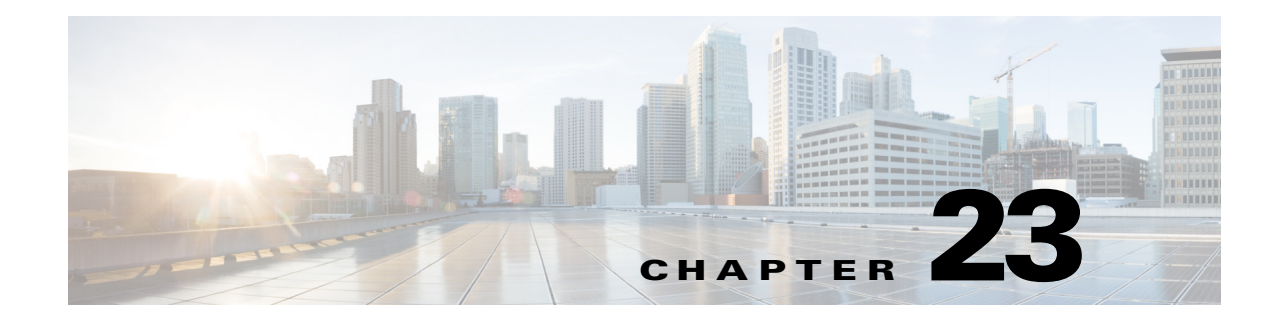

# **Monitoring IP and MPLS Multicast Configurations**

IP Multicast is a bandwidth-conserving technology that reduces traffic by simultaneously delivering a single stream of information to thousands of corporate recipients and homes. Applications that take advantage of multicast include video conferences, corporate communications, distance learning, and distribution of software, stock quotes, and news.

IP Multicast delivers source traffic to multiple receivers without adding any additional burden on the source or the receivers while using the least network bandwidth of any competing technology. Multicast packets are replicated in the network by Cisco routers enabled with Protocol Independent Multicast (PIM), Multicast Label Distribution Protocol (MLDP) and other supporting multicast protocols resulting in the most efficient delivery of data to multiple receivers possible.

Multicast is based on the concept of a group. An arbitrary group of receivers expresses an interest in receiving a particular data stream. This group does not have any physical or geographical boundaries—the hosts can be located anywhere on the Internet. Hosts that are interested in receiving data flowing to a particular group must join the group using Internet Group Management Protocol (IGMP). Hosts must be a member of the group to receive the data stream.

For information on the devices that support IP and multicast, refer to *Cisco Prime Network 5.1 Supported VNEs*.

These topics provide an overview of the IP Multicast technology and describe how to view IP and multicast configurations using the Vision client. If you cannot perform an operation that is described in these topics, you may not have sufficient permissions; see Permissions for Managing IP and MPLS Multicast, page B-19.

- **•** [Viewing Multicast Nodes, page 23-2](#page-1-0)
- **•** [Viewing Multicast Protocols, page 23-3](#page-2-0)
- **•** [Viewing the Address Family \(IPv6\) Profile, page 23-4](#page-3-0)

Prime Network also provides multicast support for:

- MPLS services. See Multicast Label Switching (mLADP), page 17-44.
- **•** Routing entities. If you have configured multicast route information for a VRF, the Vision client displays a separate tab for the related VRF wherein you can view the multicast routing information. See Viewing Routing Entities, page 17-32and Viewing VRF Properties, page 17-28.

ן

### <span id="page-1-0"></span>**Viewing Multicast Nodes**

To view the Multicast node:

- **Step 1** Right-click on the required device and choose the **Inventory** option.
- **Step 2** In the **Inventory** window, choose **Logical Inventory** > **Multicast**. The Route Policies and Multicast Global Interfaces tabs are displayed in the content pane as show in [Figure 23-1.](#page-1-1) You can click on the tabs to view more details.

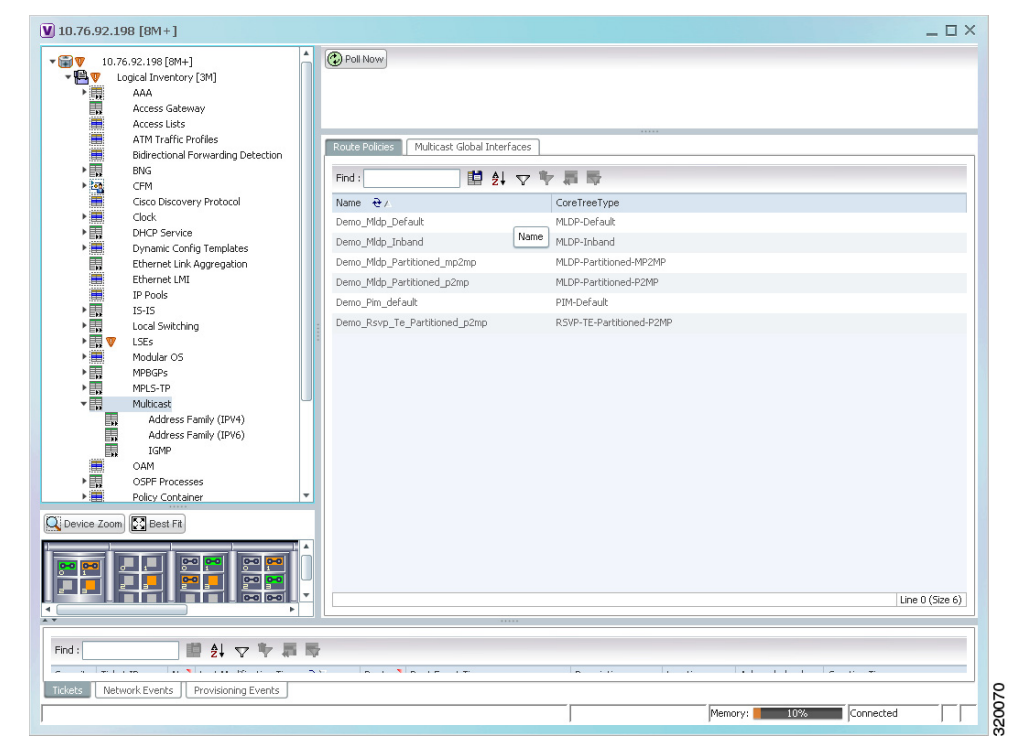

<span id="page-1-1"></span>*Figure 23-1 Multicast Content Pane*

[Table 23-1](#page-2-1) describes the fields that are displayed in the Route Policies tab.

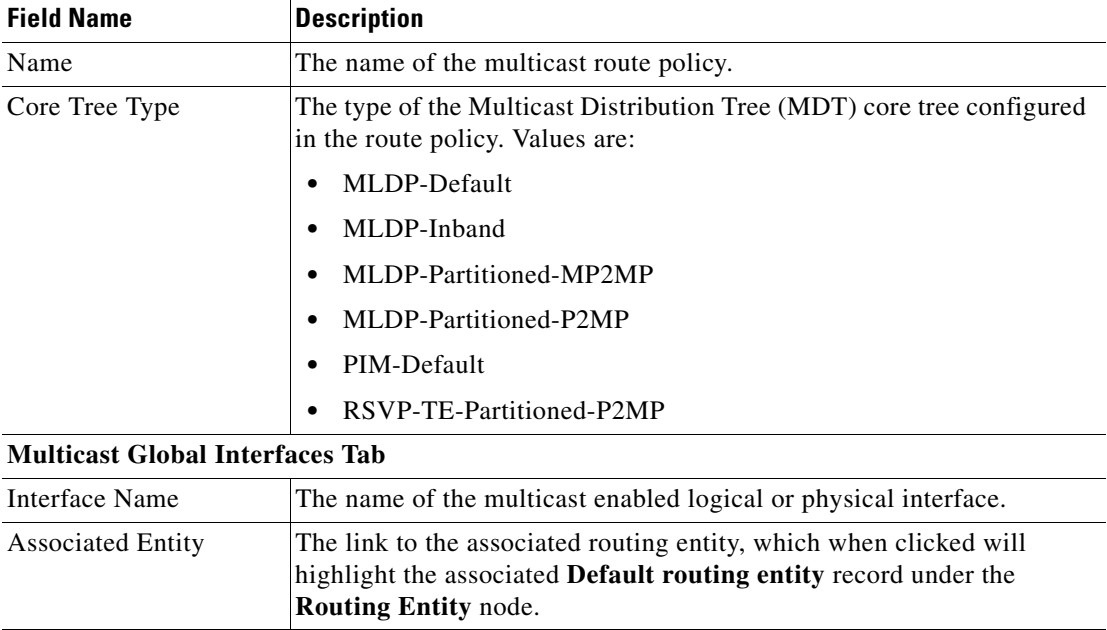

<span id="page-2-1"></span>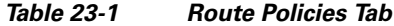

### <span id="page-2-0"></span>**Viewing Multicast Protocols**

The following Multicast protocols are available in Prime Network:

- Address Family (IPv4)—See [Viewing the Address Family \(IPv4\) Profile, page 23-3](#page-2-2).
- **•** Address Family (IPv6)—See [Viewing the Address Family \(IPv6\) Profile, page 23-4](#page-3-0).
- **•** IGMP—[Viewing the IGMP Profile, page 23-5.](#page-4-0)
- **•** PIM—[Viewing the PIM Profile, page 23-7](#page-6-0).

#### <span id="page-2-2"></span>**Viewing the Address Family (IPv4) Profile**

 $\Gamma$ 

To view the Address Family (IPv4) profile:

- **Step 1** Right-click on the required device and choose the **Inventory** option.
- **Step 2** In the **Inventory** window, choose **Logical Inventory** > **Multicast** > **Address Family (IPV4)**. The profile details are displayed in the content pane.

[Table 23-2](#page-3-1) describes the fields that are displayed in the **Address Family (IPV4)** profile**.**

 $\mathbf I$ 

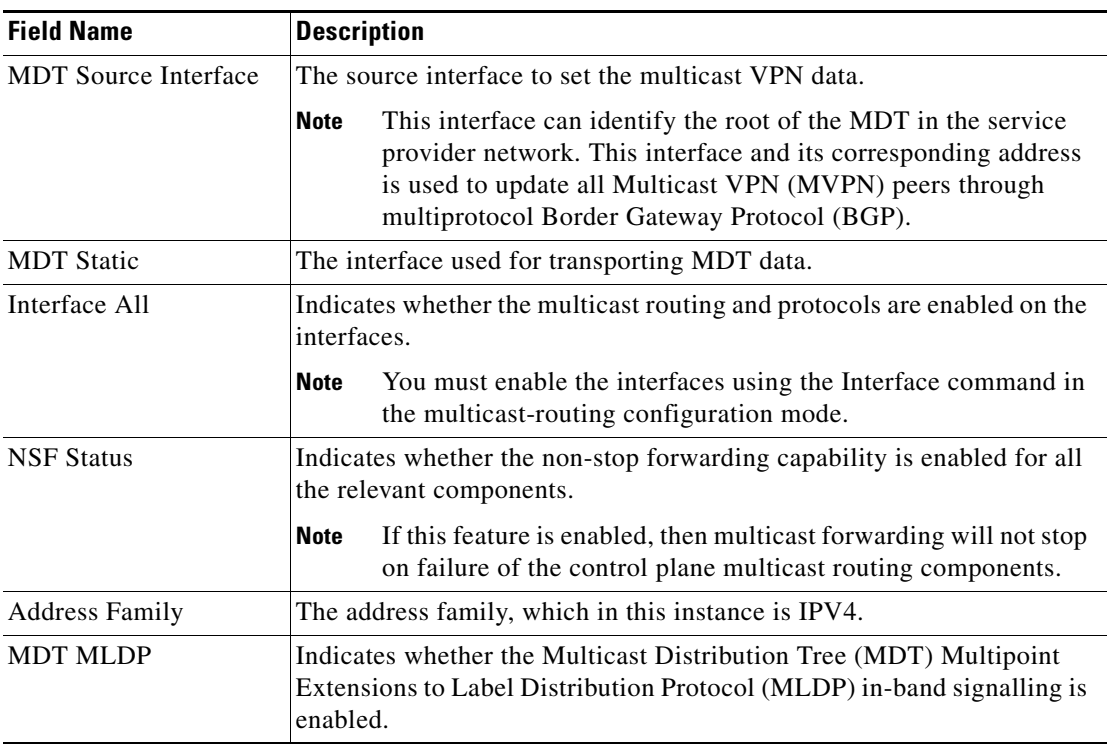

<span id="page-3-1"></span>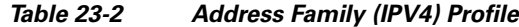

## <span id="page-3-0"></span>**Viewing the Address Family (IPv6) Profile**

To view the Address Family (IPv6) profile:

- **Step 1** Right-click on the required device and choose the **Inventory** option.
- **Step 2** In the **Inventory** window, choose **Logical Inventory** > **Multicast** > **Address Family (IPV6)**. The profile details are displayed in the content pane.

[Table 23-3](#page-4-1) describes the fields that are displayed in the **Address Family (IPV6)** profile**.**

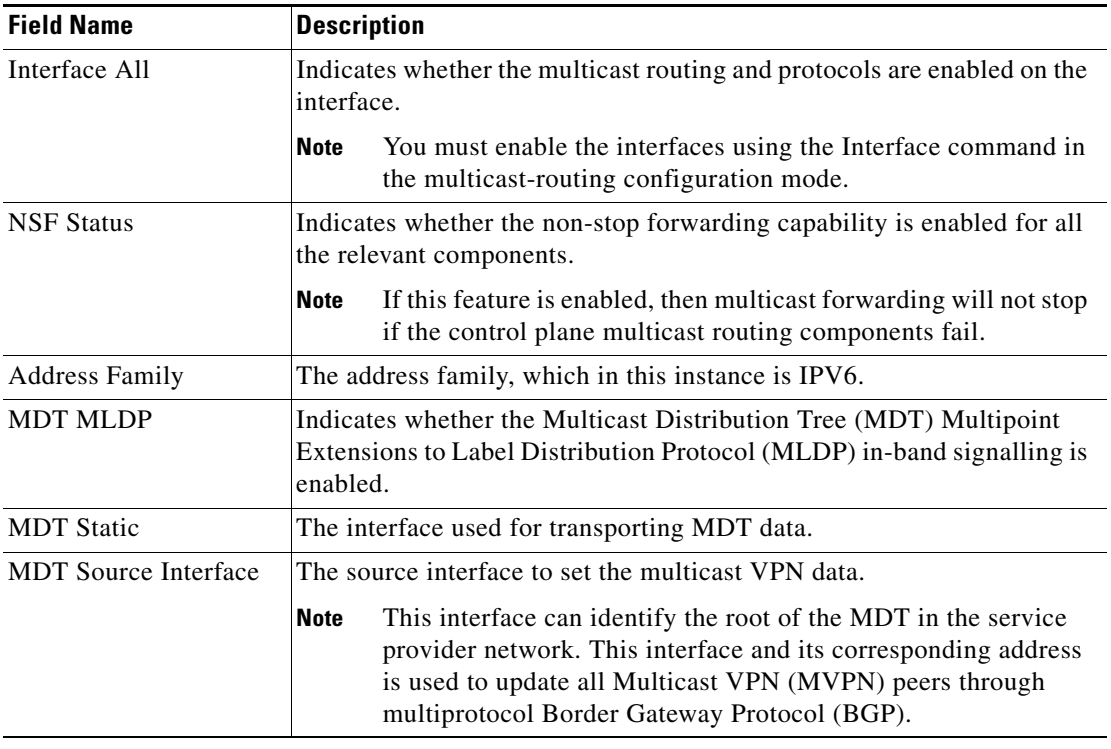

<span id="page-4-1"></span>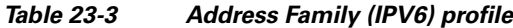

#### <span id="page-4-0"></span>**Viewing the IGMP Profile**

 $\Gamma$ 

The IGMP runs between hosts and their immediately neighboring multicast routers. The mechanisms of the protocol allow a host to inform its local router that it wishes to receive transmissions addressed to a specific multicast group. Also, routers periodically query the LAN to determine if known group members are still active. If there is more than one router on the LAN performing IP multicasting, one of the routers is elected querier and assumes the responsibility of querying the LAN for group members. Based on the group membership information learned from the IGMP, a router is able to determine which (if any) multicast traffic needs to be forwarded to each of its leaf sub networks. Multicast routers use this information, in conjunction with a multicast routing protocol, to support IP multicasting across the Internet.

 $\mathbf I$ 

There are three versions of IGMP:

- **• IGMP Version 1**
- **• IGMP Version 2**
- **• IGMP Version 3**

To view the IGMP profile:

- **Step 1** Right-click on the required device and choose the **Inventory** option.
- <span id="page-5-0"></span>**Step 2** In the **Inventory** window, choose **Logical Inventory** > **Multicast** > **IGMP**. The IGMP details are displayed in the content pane. You can click on the tabs to view more details.

[Table 23-4](#page-5-0) describes the fields that are displayed in the **IGMP** profile**.** 

*Table 23-4 IGMP Profile Details*

| <b>Field Name</b>        | <b>Description</b>                                                                                                    |
|--------------------------|----------------------------------------------------------------------------------------------------|
| <b>NSF Status</b>        | The non-stop forwarding status, which can be Normal or Non-Stop<br><b>Forwarding Activated.</b>                                                                        |
|                          | <b>Note</b><br>The Non-Stop Forwarding Activated status implies that recovery<br>of an IGMP failure is in progress.                                                    |
| <b>Interfaces Tab</b>    |                                                                                                    |
| <b>Interface Name</b>    | The name of the interface.                                                                                                    |
| <b>Associated Entity</b> | The link to the associated entity, which when clicked will highlight the<br>associated Default routing entity record under the Routing Entity<br>node.                 |
| <b>Interface Address</b> | The internet address of the interface.                                                                                                    |
| <b>VRF</b>               | The VRF to which the interface belongs. This is a link, which when<br>clicked will take you to the relevant record under the VRF node.                                 |
| <b>IGMP Status</b>       | Indicates whether IGMP is enabled or disabled on the interface.                                                                                                    |
| <b>IGMP</b> Version      | The IGMP version installed on the interface.                                                                                                    |
| <b>Groups Tab</b>        |                                                                                                    |
| Group Address            | The address of the multicast group.                                                                                                    |
| <b>Interface Name</b>    | The name of the interface used to reach the group.                                                                                                    |
| <b>Associated Entity</b> | The associated entity for the IGMP profile. Click this link to view the<br>related record under the Subscriber Access Point node.                                      |
| <b>VRF</b>               | The VPN Routing and Forwarding (VRF) to which the interface<br>belongs. This is a link, which when clicked will take you to the relevant<br>record under the VRF node. |
| Up Time                  | The period from when the multicast group is available. This information<br>is displayed in terms of hours, minutes, and seconds.                                       |
| Expires                  | The duration after which the multicast group will be removed from the<br>IGMP groups table. This information is displayed in terms of hours,<br>minutes, and seconds.  |
| Last Reporter            | The most recent host that has reported being a member of the multicast<br>group.                                                                                       |

| <b>Field Name</b>       | <b>Description</b>                                                                                                    |
|-------------------------|----------------------------------------------------------------------------------------------------|
| <b>Group Ranges Tab</b> |                                                                                                    |
| Group Range             | The multicast group range in CDIR format, which is basically the<br>Multicast Group IP address followed by the CDIR prefix. |
| Protocol                | The PIM protocol that is used by the IGMP group range.                                                                      |

*Table 23-4 IGMP Profile Details (continued)*

#### <span id="page-6-0"></span>**Viewing the PIM Profile**

 $\mathbf I$ 

PIM is a family of multicast routing protocols for Internet Protocol (IP) networks that provide one-to-many and many-to-many distribution of data over a LAN, WAN or the Internet. It is termed protocol-independent because PIM does not include its own topology discovery mechanism, but instead uses routing information supplied by other traditional routing protocols such as the Routing Information Protocol, Open Shortest Path First, Border Gateway Protocol and Multicast Source Discovery Protocol. There are four variants of PIM:

- **•** PIM Sparse Mode (PIM-SM)
- **•** PIM Dense Mode (PIM-DM)
- **•** Bidirectional PIM
- **•** PIM source-specific multicast (PIM-SSM)

Although PIM is called a multicast routing protocol, it actually uses the unicast routing table to perform the Reverse Path Forwarding (RPF) check function instead of building up a completely unrelated multicast routing table. PIM does not send and receive multicast routing updates between routers like other routing protocols.

To view the PIM profile:

- **Step 1** Right-click on the required device and choose the **Inventory** option.
- <span id="page-6-1"></span>**Step 2** In the **Inventory** window, choose **Logical Inventory** > **Multicast** > **PIM**. The profile details are displayed in the content pane. You can click on the tabs to view more details.

[Table 23-5](#page-6-1) describes the fields that are displayed in the **PIM** profile**.**

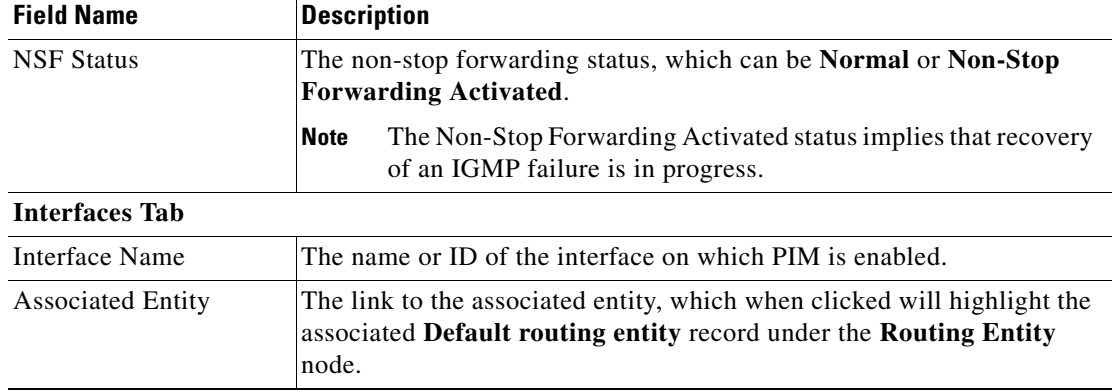

*Table 23-5 PIM Profile Details*

**The Second Second** 

 $\mathsf I$ 

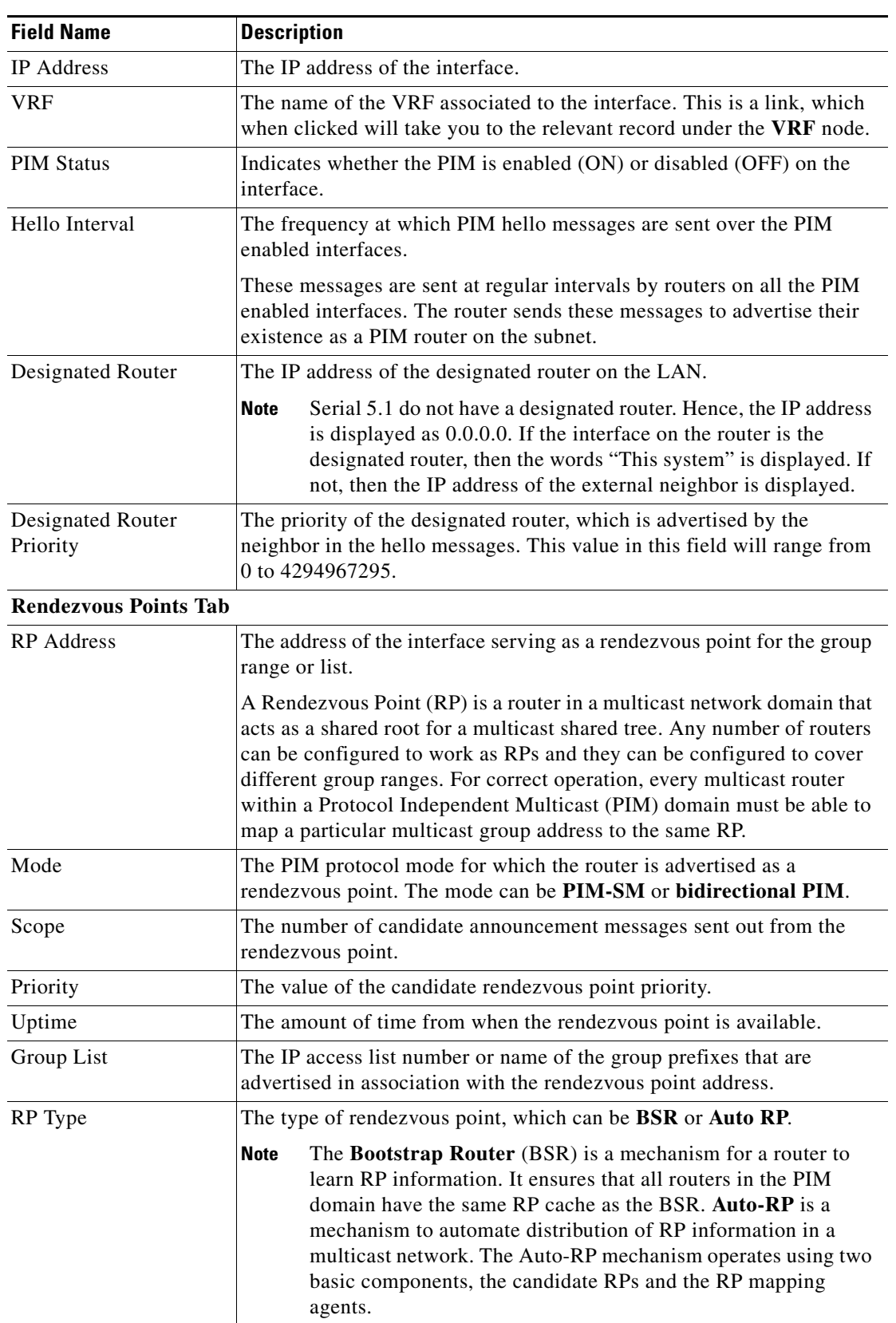

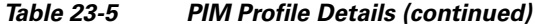

٠

 $\mathbf{I}$ 

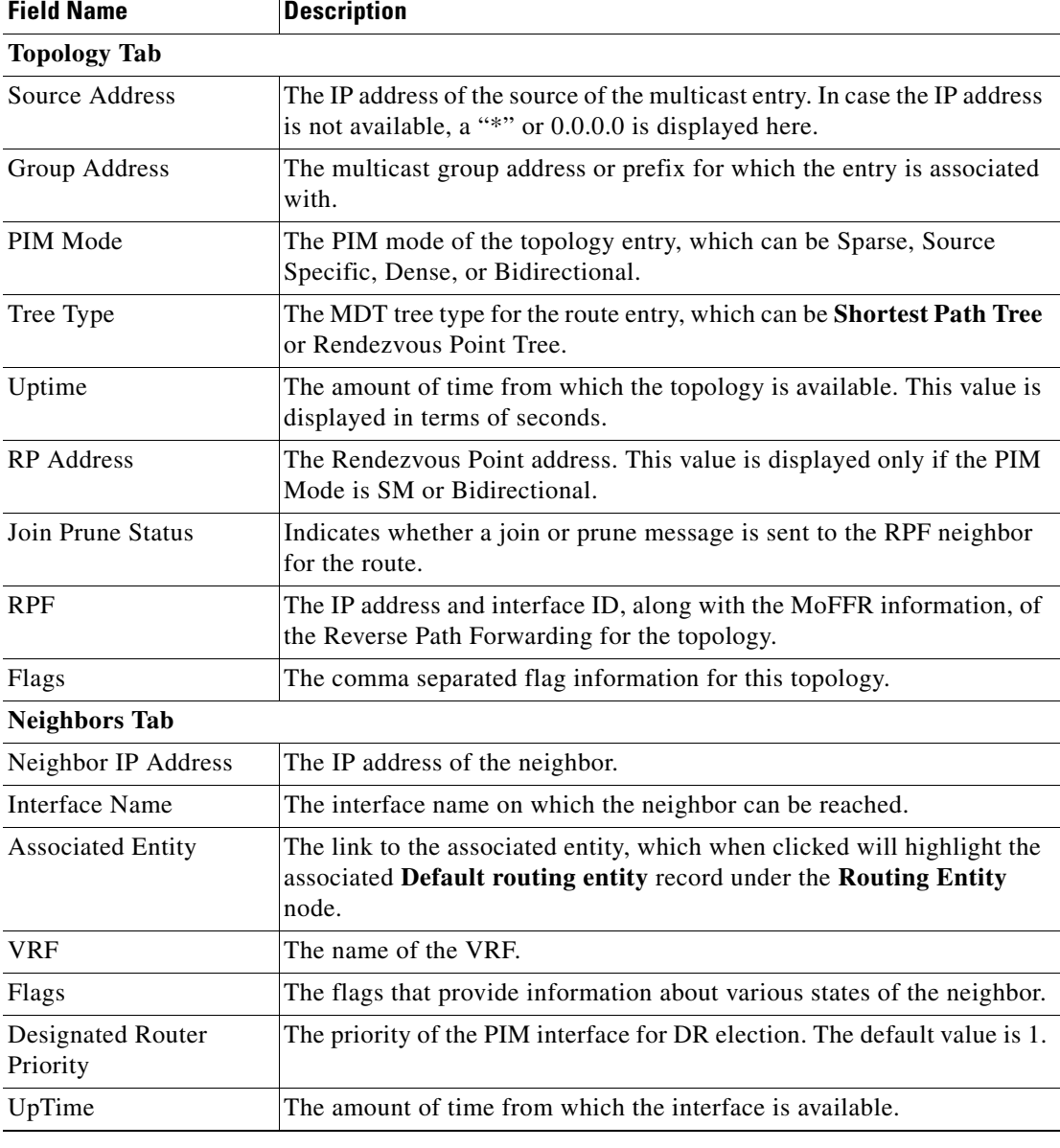

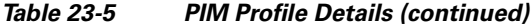

 $\blacksquare$ 

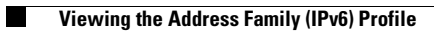

 $\mathsf I$ 

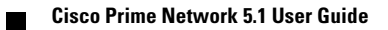